# 面向智慧家庭的虚拟体验系统的研究与开发

柯 健,刘 畅,周德富,王 敏,夏振新,黄冬林 (苏州市职业大学计算机工程学院,江苏 苏州 215104)

摘 要:针对传统室内设计在用户体验方面缺少沉浸感、交互性等问题,提出了一种基于虚拟现实技术的家居互 动设计虚拟体验系统的实现方法,本方法围绕虚拟现实的基本特征,使用三维软件制作虚拟场景,使用Unity游戏引擎 和基于物理渲染技术提高虚拟场景的逼真度,使用虚拟现实设备HTC Vive为用户提供交互体验操作。通过虚拟体验系 统的开发,提出了一种新的室内家居设计体验方法。

关键词:虚拟现实;家居互动设计;虚拟体验系统;沉浸感;交互性 中图分类号: TP391 文献标识码: A

## **Research and Development of the Virtual Experience System for Intelligent Family**

KE Jian,LIU Chang,ZHOU Defu,WANG Min,XIA Zhenxin,HUANG Donglin

( School of Computer Engineering,Suzhou Vocational University,Suzhou 215104,China)

**Abstract:**For traditional interior design,user experience is lack of immersion and interaction.A virtual experience system for home interaction design based on virtual reality technology is proposed.Focusing on the basic characteristics of virtual reality,this method uses three-dimensional software to create virtual scene,uses the Unity game engine and PBR technology to improve the fidelity of virtual scene,and uses virtual reality device HTC Vive to provide users with interactive experience operation.Through the development of virtual experience system,a new indoor home design experience method is proposed. 理宣告技巧系统通道度、使用虚拟现实设备HTC Vive为用户提供交互体验操作,通过虚拟<br>
、提出了一种新的室内系统等技术系统,沉浸感,交互性<br>
、提出了一种新的名称系统,就是一个"最后"。<br>
The Light of the Virtual Experience System for Intelligent F<br>
<br>
An and Development of the Virtual Experience System for Inte

**Keywords:**virtual reality;home interaction design;virtual experience system;immersion;interaction

### **1** 引言**(Introduction)**

虚拟现实(Virtual Reality,简称VR)技术是以计算机技 术为核心的现代高新技术,融视觉、听觉、触觉为一体,生 成逼真的三维虚拟环境的信息集成系统,用户借助虚拟现实 设备与虚拟世界中的对象进行交互作用、相互影响,可以使 用户产生身临其境的感受和体验<sup>[1]</sup>。

虚拟现实技术的三大基本特征是:沉浸感、交互性和想 象力,强调了人在虚拟现实技术中的主导作用。沉浸感是通 过计算机的超逼真模拟,使用户产生融入虚拟世界的幻觉, 成为虚拟世界中主动的参与者,甚至可以通过操控改变虚拟 世界中的虚拟物体。交互性指用户操作虚拟物体和从虚拟环 境中得到反馈的程度。虚拟现实技术强调人机交互的自然 性,但是交互的实现需要强大的硬件系统提供支持。想象力 是由虚拟现实基于现实而又高于现实的性质决定的,虚拟现 实具有十分开放的构想性,用户沉浸在虚拟的环境中,除了体 验真实的自然感觉,甚至可以模拟某些不可能发生的体验。

虚拟现实的实现需要相关虚拟现实硬件设备的支撑,目 前市面上能见到的虚拟现实设备主要分为三类,第一类是移 动端头显设备,这类设备利用了VR成像技术的物理原理, 将内容分屏,通过镜片实现叠加成像,特点就是没有显示屏 幕,需要插入手机等设备配合使用,代表产品是三星GEAR VR,其他还有Google Cardboard、暴风魔镜等。第二类是一 体式头显设备,特点是可以独立运算,不必借助其他设备, 此类产品目前尚处于研究发展阶段。第三类是外接式头显设 备,这类设备的特点就是自带显示屏幕并具备一定的计算能 力,而且配备具有跟踪定位和交互系统的外设,更加适合沉 浸式体验。但这类产品携带的芯片性能不够强大,需要配合 电脑主机等才能完成视频的输出,代表产品是Oculus Rift、 HTC Vive、Sony PS VR等<sup>[2,3]</sup>。本文所用的虚拟现实设备是 第三类外接式头显设备HTC Vive。

#### **2** 相关工作**(Related work)**

虚拟现实技术主要应用于游戏、医疗、教育、旅游、房 地产、军事等领域,但目前的一些将虚拟现实技术应用于古 建筑<sup>[4]</sup>、游戏<sup>[5]</sup>、园林景观<sup>[6]</sup>、博物馆<sup>[7]</sup>、历史街景<sup>[8]</sup>等的研究 工作在用户体验[9]方面不够友好,对虚拟现实技术的基本特征 的支持不够理想。

基金项目: 2018年江苏省大学生创新创业训练计划项目(201811054009Y); 江苏省教育科学规划项目(C-b/2018/03/07); 江苏省现代教育技术研究2017年度课题(2017-R-54720).

在室内设计方面,随着现代化进程的加快,室内装修受 到越来越多人的重视,室内各种不同风格的装饰,不仅能给 人在视觉带来享受,而且还能体现生活的品质。目前现代室 内装饰设计中,除了墙面、地面、天花板等硬装饰之外,还 非常注重大件家具、电器等软装饰的搭配设计,但是由于室 内装饰设计者和客户在文化和理念等方面的不同,往往造成 设计出来的装饰作品很难满足客户需求,客户很难在装饰完 成之前就能体验到最终的效果,传统设计方法一般通过效果 图在设计者和客户之间进行交流,很难达到客户对于装饰的 高标准需求,目前一些将虚拟现实技术应用于室内设计领域 的研究工作[10-12]在用户互动体验上也不够友好, 或者在用户 体验上关注于某一技术的实现[13]。

# **3** 虚拟现实技术基本特征在家居虚拟体验方面的 体现**(The basic characteristics of virtual reality technology embodied in the virtual home experience)**

本文把虚拟现实技术应用到室内设计体验,基于虚拟现 实的室内家居设计体验应该是720度沉浸感的体验,体验者能 在虚拟世界中进行交互操作,虚拟现实体验也离不开虚拟现 实设备,而这些也是传统室内设计,以及目前某些虚拟现实 产品所欠缺的地方。

下面结合虚拟现实技术的基本特征介绍基于虚拟现实技 术的家居体验系统的研究和开发。

### **3.1** 沉浸感的体现

沉浸感在于虚拟世界的逼真度,而虚拟世界的真实感 需要由模型、材质贴图、光照和游戏引擎等多个因素共同打 造。室内场景的模型可以使用3dsmax等传统三维软件创建, 场景中的模型越精细,视觉上效果看起来越真实,有利于提 高虚拟现实体验的沉浸感,但是也带来一个问题,就是场景 中模型的面数会很多,高达几百万面甚至上千万面,严重影 响虚拟现实场景的渲染速度,不能实时渲染。解决这个问题 的一个方法是删除模型中隐藏看不见的部分,可以减少模型 面数,但是这种方法在减少模型面数方面还是有限的,通常 情况下是使用精度相对较低的模型来代替高精度模型,这种 方法可以有效减少虚拟场景中模型的面数,但是以牺牲模型 的细节为代价。模型的细节可以通过材质贴图来补救,利用 高精度模型烘焙的法线贴图回帖到低精度模型上,让低精度 模型在游戏引擎里可以实时显示高精度模型的视觉效果,采 用法线贴图来表现物体表面细节的凸凹变化,采用颜色贴图 来表现物体的颜色和纹理,采用高光贴图来表现物体在光线 照射条件下体现出的质感。下面为虚拟场景中椅子的模型贴 图如图1—图4所示。

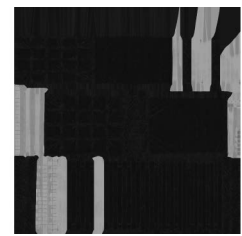

图1 椅子的颜色贴图 Fig.1 Color map of chairs

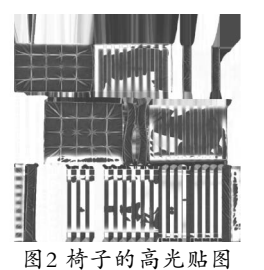

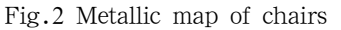

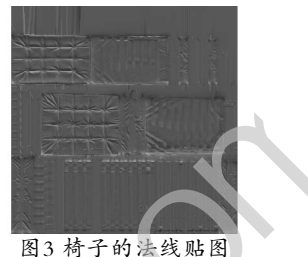

Fig.3 Normal map of chairs

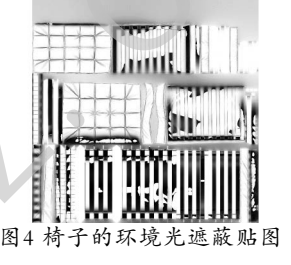

Fig.4 Ambient occlusion map of chairs 光照效果也是影响体验者沉浸感的一个因素。在Unity游 戏引擎中通常采用天空盒生成反射信息,但是室内物体由于 被遮挡,难于从天空盒搜集反射信息,为了要准确反射室内 物体,一般采用反射探头对这些物体取样,Reflection Probe 反射探头对周围环境取样并把结果写到立方体贴图中,这样 可以让室内的物体得到环境的反射信息。Unity的预计算实时 全局照明或者烘焙照明只对静态的物体起作用,对于可移动 的物体,需要采用Light Probe光照探头解决光照问题,为了 让可移动物体能够获得静态物体反射的光线,需要先将这些 光照信息记录下来,然后在运行时能够快速读取和使用,通 过在场景中放置光照探头捕捉各个方向的光线来实现可移动 物体接收间接光的功能。在虚拟场景中未添加光照探头和反 射探头的效果如图5所示,只添加了光照探头的效果如图6所 示,添加了光照探头和反射探头的效果如图7所示,从对比中 可以看出,添加了光照探头和反射探头的场景更加自然更加 真实。 www.rjgczz.com

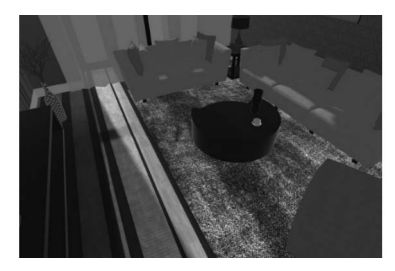

图5 未添加光照探头和反射探头的场景 Fig.5 Scene without light probes and reflection probes

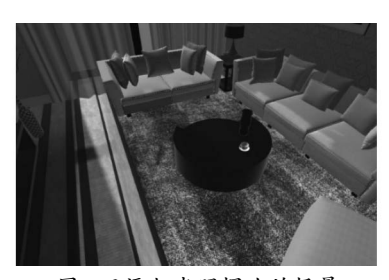

图6 只添加光照探头的场景 Fig.6 Scene with only light probes

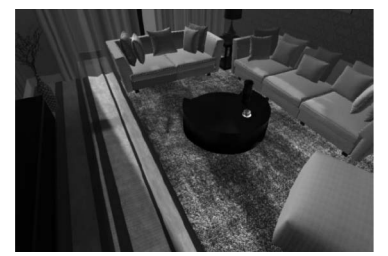

图7 添加光照探头和反射探头的场景

Fig.7 Scene with light probes and reflection probes

### **3.2** 交互性的体现

在自然界中,人类通过视觉、听觉、嗅觉、触觉等方式 感知周围的世界,人与自然界的交互方式也是多种多样的, 在虚拟世界中,由于受当前硬件设备的制约,人与虚拟世界 之间的交互一般通过VR头盔、手柄等方式进行。本文使用的 虚拟现实设备是HTC Vive,HTC Vive头盔前方的凹点为追 踪感应器,可以跟踪体验者在虚拟场景中的位置。HTC Vive 手柄是主要的交互设备,如图8所示。

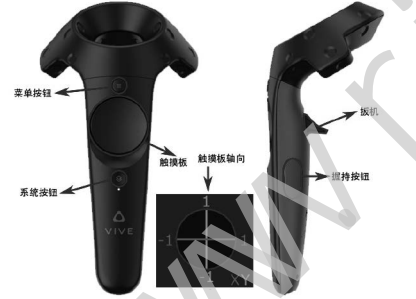

图8 HTC Vive手柄按钮 Fig.8 HTC Vive handle buttons

系统按钮:这个按钮是不可以编程的,用来打开手柄, 调出系统默认的菜单。菜单按钮:默认用来打开应用菜单。 握持按钮:一般用来抓取虚拟场景中的物品。扳机按钮:用 的最多,可以获取扣动扳机的力度。触摸板:可以触摸也可 以点击。

在虚拟现实家居互动设计体验中,主要通过对HTC Vive 手柄按钮进行编程,设置了漫游、开关门窗、摆放物品、开 关灯、改变室内设计风格等几种用户体验方式。

漫游是虚拟现实家居互动设计中最常用的体验方式,最 自然的交互方式是HTC Vive的跟踪定位器根据体验者的走动 来实时跟踪定位在虚拟场景中的位置,但是这种方式有一个 缺陷, HTC Vive有线头盔限制了体验者的活动范围, 一般 情况下漫游还需要结合瞬移一起使用,可以先在Unity场景中

创建一个Empty游戏对象,添加VRTK\_BasicTeleport脚本, 在手柄上添加VRTK\_ControllerEvents、VRTK\_Pointer、 VRTK\_StraightPointerRenderer脚本,漫游过程中可能会出 现穿插到物体中的问题,为了避免这种问题出现,需要创建 一个Tag,其值为ExcludeTeleport,把漫游过程中需要排除 的物体的Tag属性设置为该值,同时为前面的Empty游戏对象 添加VRTK\_PolicyList脚本,把Tag值ExcludeTeleport加入到 排除列表即可。

在虚拟现实家居互动设计中体验者可以根据自己的意 愿随意摆放物品,例如摆放装饰物品等,为可抓取的装饰物 品添加VRTK\_InteractableObject脚本,手柄上添加VRTK\_ InteractTouch、VRTK\_InteractGrab脚本。

在虚拟现实家居互动设计中可以体验开关门窗的模拟效 果,门窗的开启比较常见的是推拉式和平开式,为门窗添加 VRTK\_InteractableObject脚本,对于推拉式门窗,编写代 码实现门窗的左右移动动画,对于平开式门窗,编写代码实 现门窗沿固定轴旋转动画。手柄上添加VRTK\_InteractUse 脚本。

开关灯交互操作可以让体验者在家居互动体验只有 环境光和开启灯光后的不同效果,为灯光添加VRTK\_ **InteractableObject脚本,编写代码控制灯光的开关。** 

室内设计风格的变化可以通过改变室内地板、墙面等的 材质贴图来实现,左手柄添加VRTK\_RadialMenu脚本,控 制材质列表的弹出,右手柄控制材质的选取,实现风格的变 化。

## **4** 家居虚拟体验系统的开发**(Development of the virtual home experience system)**

综合上面虚拟现实的几个特征,为基于虚拟现实的家居 互动设计虚拟体验系统制订了开发流程,首先根据户型图在 3ds Max里创建模型,墙体为了方便后期贴图,可以用平面 制作,室内的家具、家电、装饰物等物品,制作模型时一般 面数5千到2万左右,根据模型的大小和重要程度可以适当增 减,模型只能是三边面或者四边面,如果出现五边以上的面 要做处理,转换成三边面或四边面。模型制作完成后需要展 UV,如果要提高工作效率,可以导出OBJ文件到Unfold3D或 者UVLayout展UV, 然后再导入到3ds Max。 man with intercation of the material behavior intercation of the determinimal the determinister of the determinister of the determinister of the determinister of the state of the state of the state of the state of the st

现在的模型是没有材质贴图的,为了表现模型的真实 感,需要在3ds Max把模型导出为FBX格式,在Substance Designer和Substance Painter中制作PBR贴图,PBR是基于 物理的渲染技术,Unity的Standard材质支持PBR贴图,能 给虚拟场景带来更逼真的视觉效果。一般来说,模型都需要 Color颜色贴图,如果模型表面凹凸不平,还需要Normal法线 **贴图、Height高度贴图,如果模型表面有高光反射效果,还** 需要Metallic高光贴图、Roughness粗糙度贴图。

把3ds Max导出的FBX模型和制作完成的贴图文件导入 到Unity中,使用导入的模型创建虚拟场景,使用导入的贴图 为模型添加材质。

虚拟场景的逼真度离不开光照系统,使用Skybox天空盒 (下转第7页)